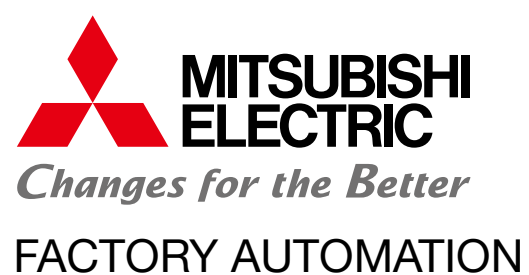

# **三菱電機数値制御装置** Software Tools

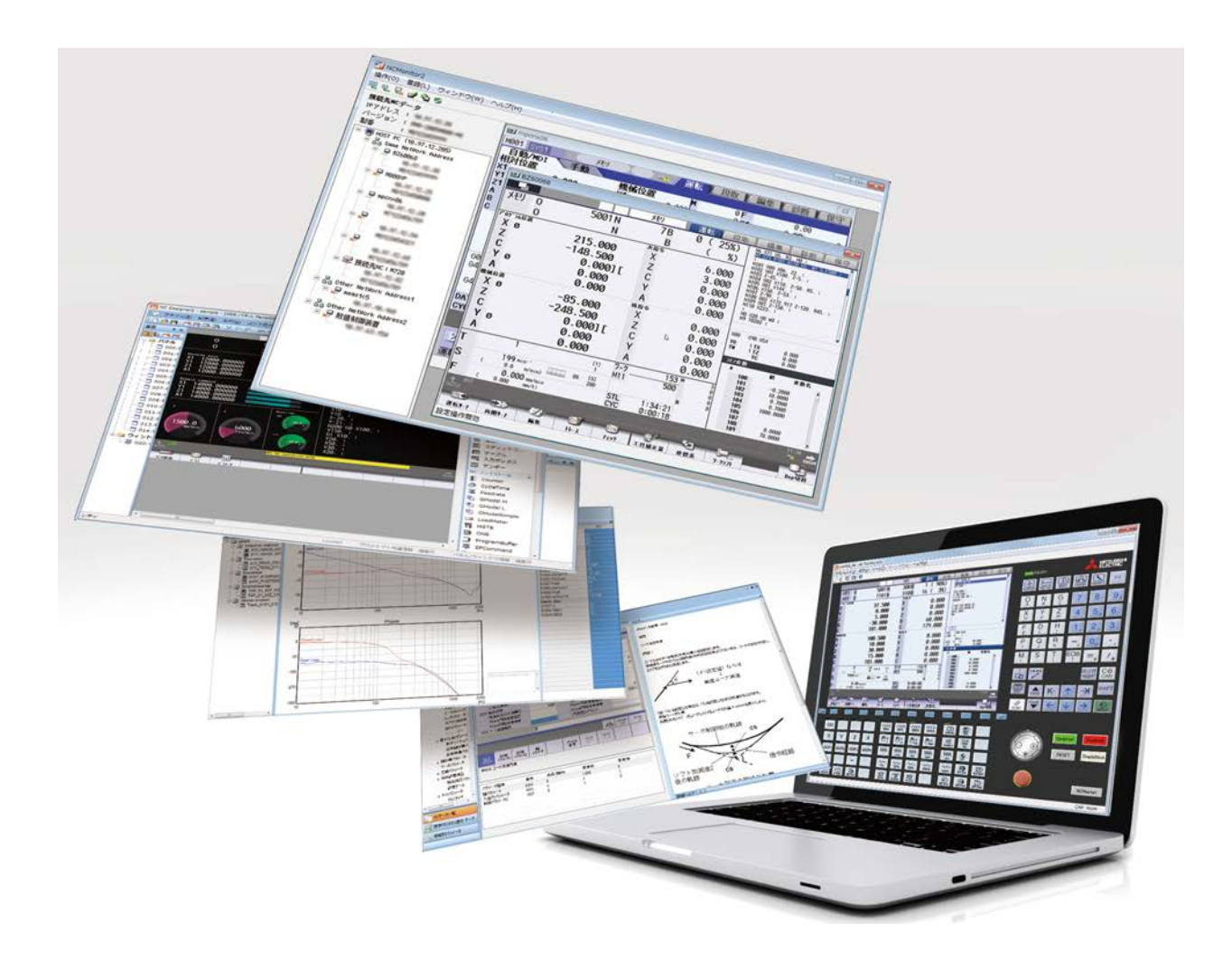

# **CNC ソフトウェアツール一覧**

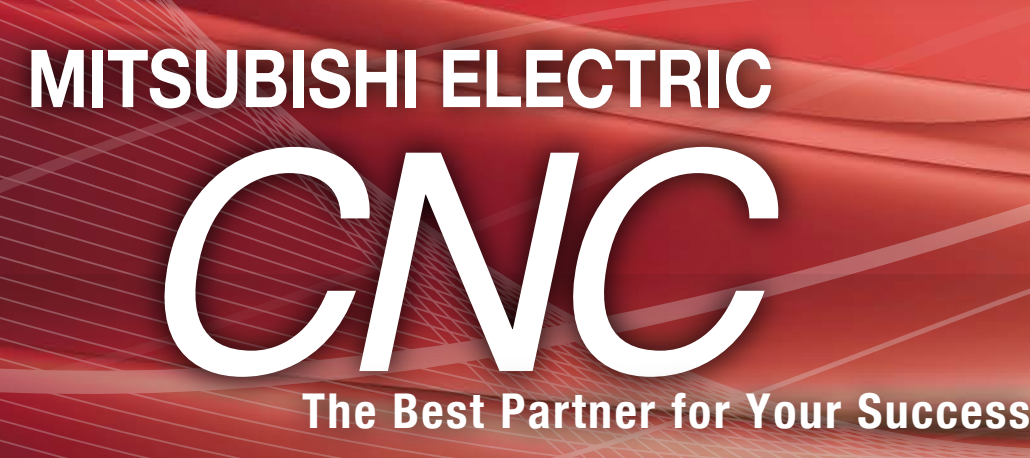

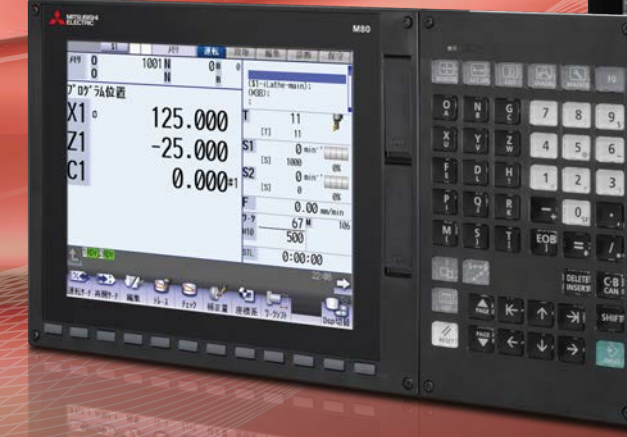

### **NC Servo Selection (サーボ容量選定) NC Designer2 (カスタム画面作成) NC Trainer2 plus (カスタム開発サポート) 設 計 \_\_\_\_\_\_ P3 \_\_\_\_\_\_\_\_\_\_\_\_ P4 \_\_\_\_\_\_\_\_ P5**

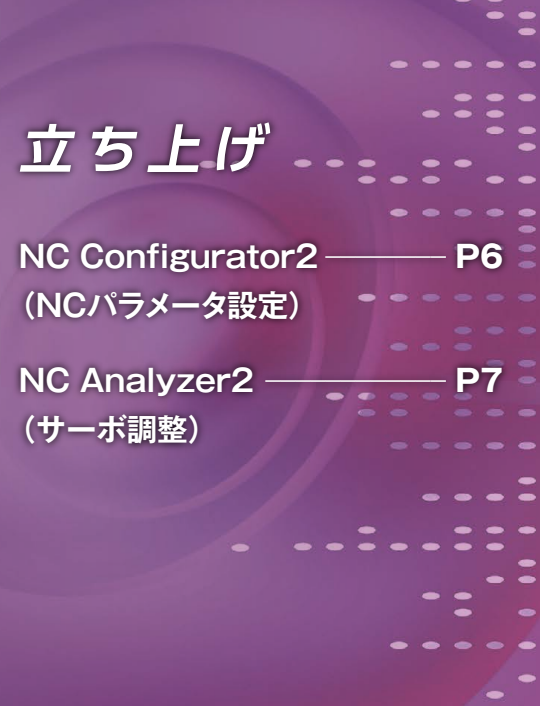

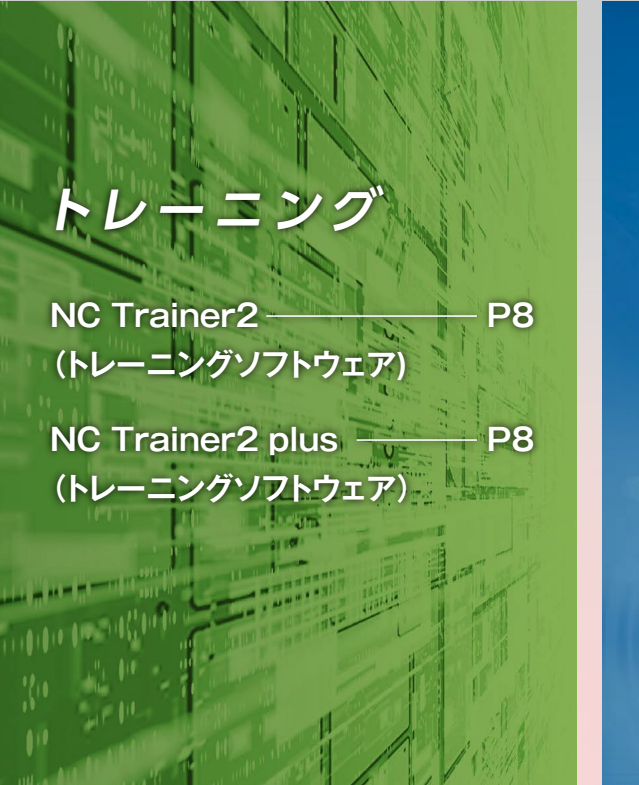

**NC Explorer (データ転送)**

**NC Monitor2 (遠隔モニタ)**

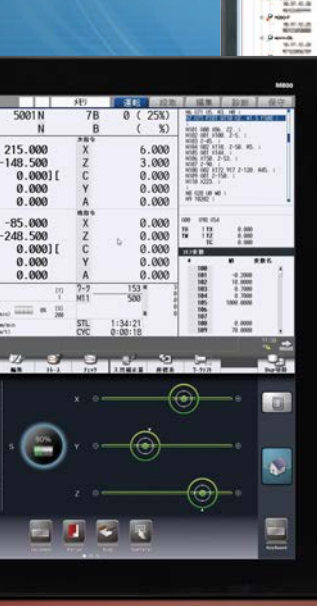

789

4 5 6

**DRE** 

 $\bullet$  0.  $\frac{1}{1}$  =  $\frac{1}{1}$  /

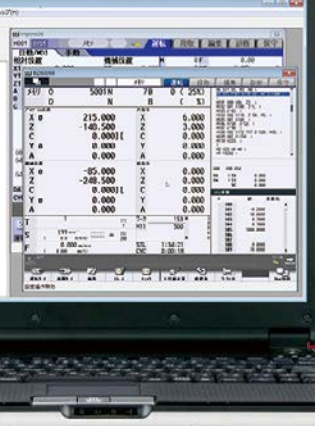

## **運用支援**

**\_\_\_\_\_\_\_\_\_\_\_\_\_\_ P9**

**\_\_\_\_\_\_\_\_\_\_\_\_ P10**

# *Development Tools User Support Tools*

#### 商標について

MELSOFTは三菱電機株式会社の日本およびその他の国における商標、または登録商標です。Ethernetは、米国およびその他の国におけるゼロックス社の登録商標です。 Microsoft®, Windows®は、米国Microsoft Corporationの米国およびその他の国における商標、または登録商標です。

### 製品について

本カタログには開発中の製品も含まれており、ソフトウェア画面及びCNC画面は、お断りなしに仕様を変更することがありますのでご了承ください。

たくさんあるサーボモータの中で、 どれが機械に最適なのだろう?

### **NC Servo Selection が解決!**

### 機械定数を入力するだけで最適なサーボモータを選定。 他にも主軸加減速時間の計算や パワーサプライユニットの選定も自動で行います。

- ・サーボモータ容量選定機能
- ・主軸加減速時間計算機能
- ・パワーサプライユニット選定機能
- ・電源設備容量計算機能
- ・多軸アンプ組み合わせ機能
- ・入力データ保存機能

### ■主な機能

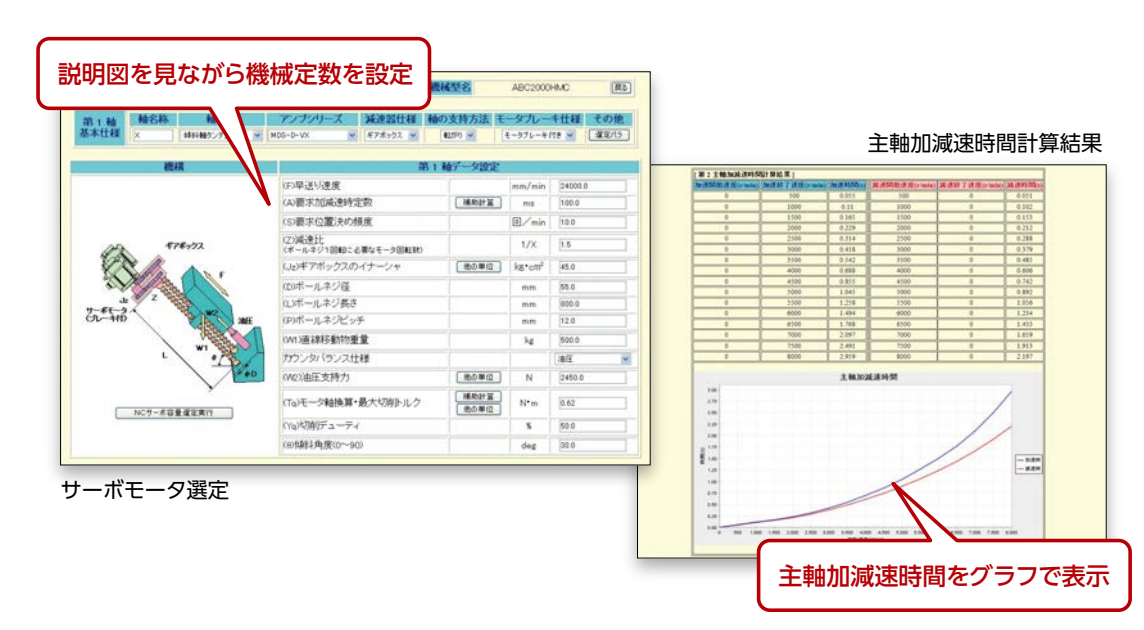

(注)トレンドグラフは、M800/M80/E80シリーズ専用コントロールです。

### 機械の差別化を図るために

独自画面を作成したい…

### **NC Designer2 で簡単作成!**

### 機械メーカ様独自のカスタム画面を 簡単に作成できる開発環境を提供します。 画面開発方式には、 比較的単純な画面の開発を支援する インタプリタ方式(C++言語レス)と、 より複雑な制御機能を備えた コンパイル方式(C++言語)があります。

#### ■主な機能

#### ● 作成した画面は、CNCのメニューに登録可能

当社標準画面相当のテンプレートを活用し、簡単に画面を作成することが できます。

C言語でプログラミングすることなく、マクロ言語で簡単に独自の処理を 追加することができます。

#### ● 画面開発を強力にサポートするC言語ライブラリ

描画だけでなく、マウス・キーなどのイベント管理やウィンドウシステムなど のGUIを構築する上で必須となるウィンドウ機能をサポート。

版はWOW64使用)

NC Designer2で作成した画面を運転・段取・編集画面のメインメニューに 登録することができます。

#### ● 手軽にカスタム画面が開発できるテンプレート機能とマクロ機能

### NC Designer2 主な仕様

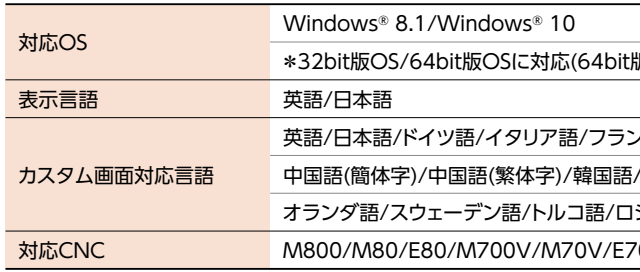

英語/日本語/ドイツ語/イタリア語/フランス語/スペイン語/

/ポルトガル語/ハンガリー語/

|シア語/チェコ語/ポーランド語/インドネシア語

70シリーズ

### NC Servo Selection 主な仕様

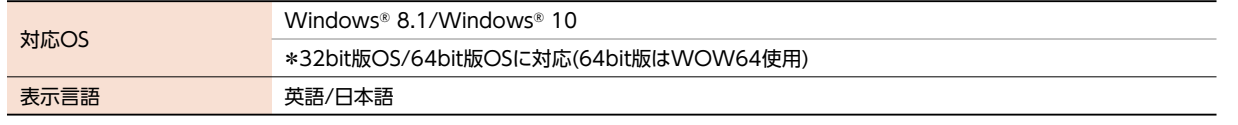

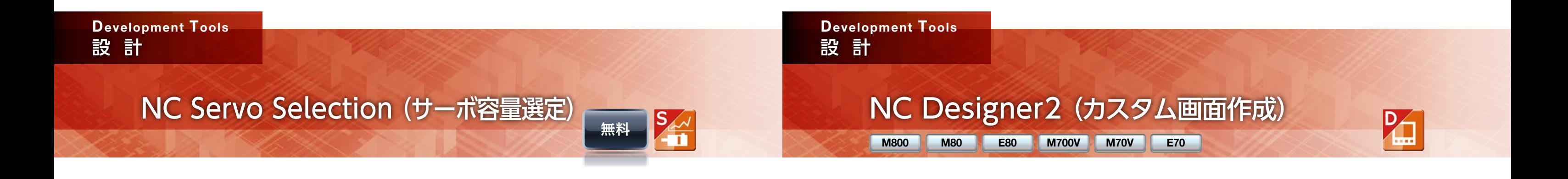

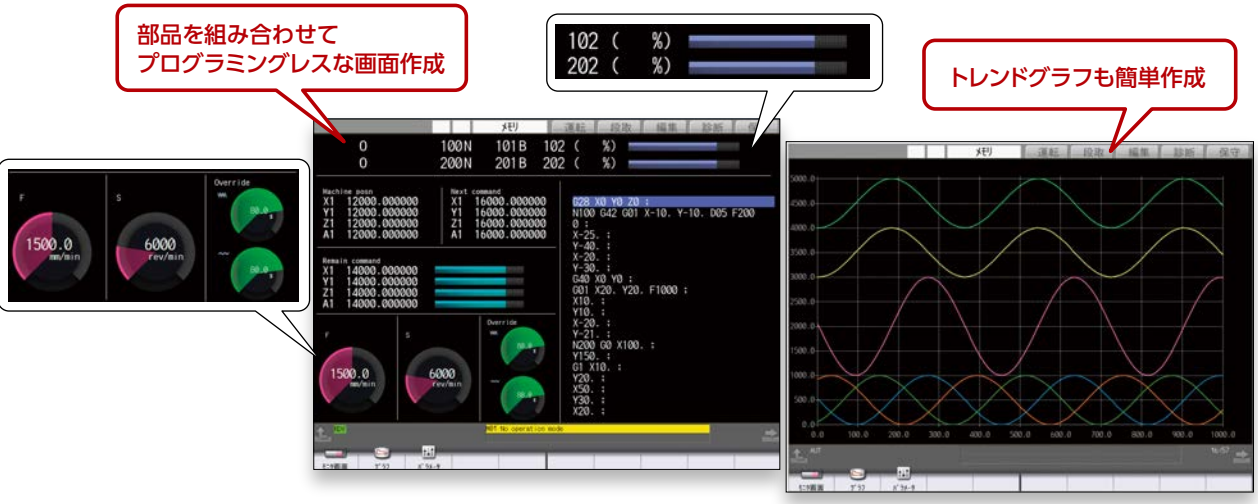

### ■主な機能

マニュアルを片手に、 パラメータを一つずつ設定していくのが大変…

## **NC Configurator2 で簡単設定!**

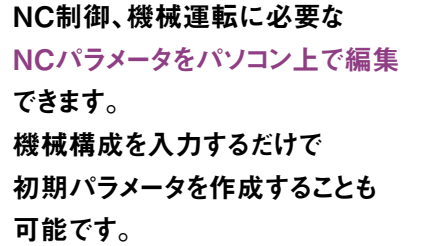

・NCパラメータ設定、検索 ・ヘルプ(パラメータ説明)表示 ・パラメータ入出力、オフライン比較 ・NCデータ入力 ・印刷 ■主な機能

**以下、フル機能版に収録**

カスタム画面やPLCプログラムを パソコン上で動作確認したい…

### **NC Trainer2 plus で簡単デバッグ!**

- ・ウィザード形式初期パラメータ設定
- ・機能別パラメータ

#### 版はWOW64使用)

/M700V/M70V/E70/C70シリーズ

アル通信でのパラメータ読み込み・書き込み)/

### **NC Configurator2**

NC Trainer2 plusは、機械固有のカスタマイズ開発を サポートします。 機械メーカ様が開発するユーザーPLCの ラダープログラミングとデバッグ、カスタム画面の 動作確認を行うことができます。

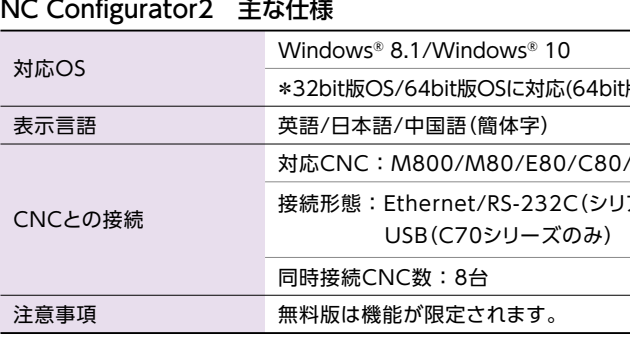

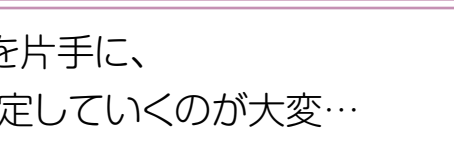

#### NC Trainer2 plus 主な仕様

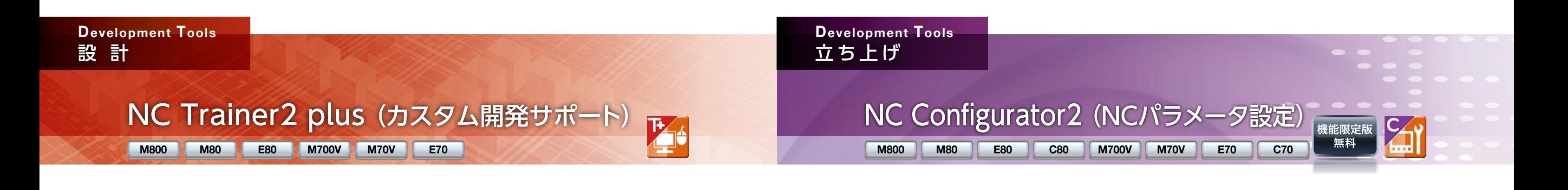

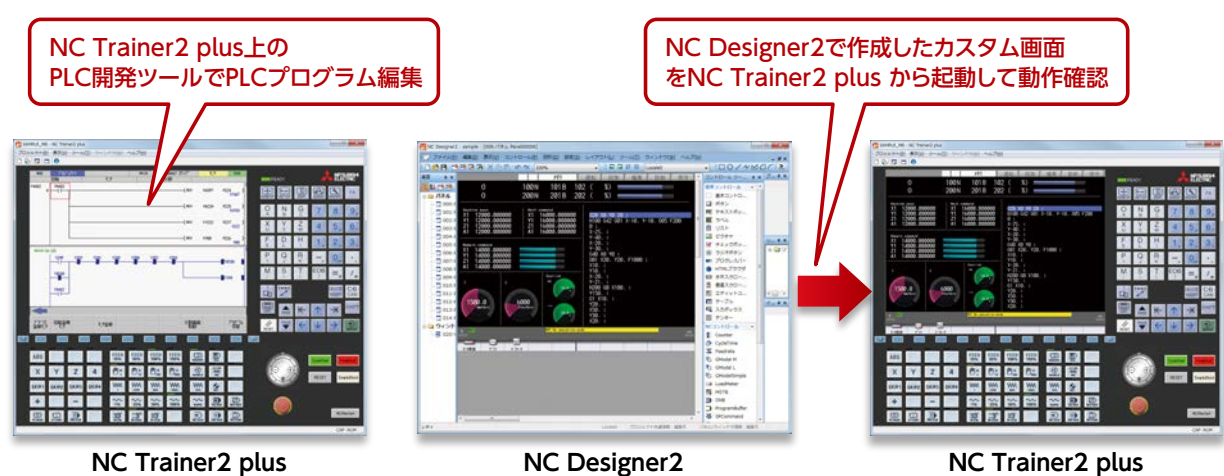

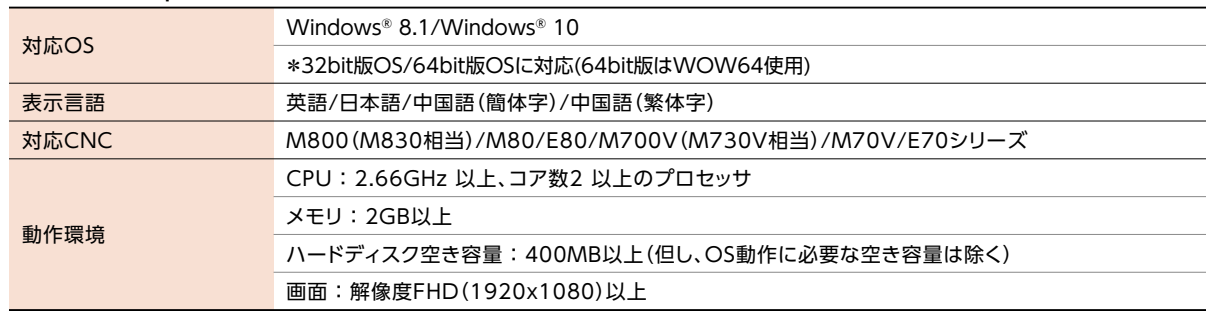

・ユーザPLC(ラダー)の開発支援 ・お客様の工作機械の仕様にあった機械操作 環境(カスタム機械操作パネル)の提供

・カスタム画面の開発支援 NC装置が無くてもパソコン単体で デバッグができます。

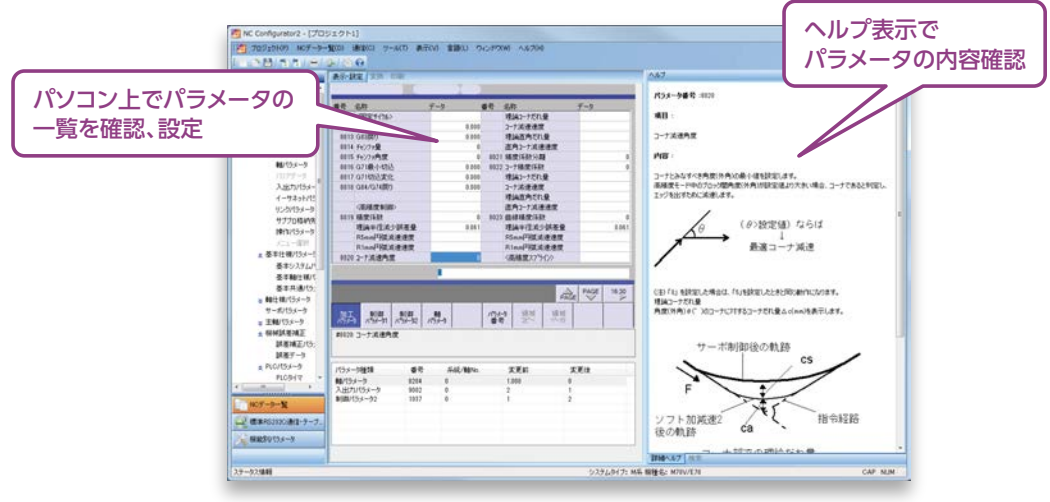

CNCの制御ユニットや専用の表示器を必要とせず、 パソコン上でCNCの画面操作と加工プログラムの運転が可能。 CNCの操作習得や加工プログラムの動作確認にご利用いただけます。 NC Trainer2/NC Trainer2 plusで作成した加工プログラムは、 CNC(実機)で使用可能です。

### 機械を使わずに、もっと手軽に CNC操作のトレーニングをしたい…

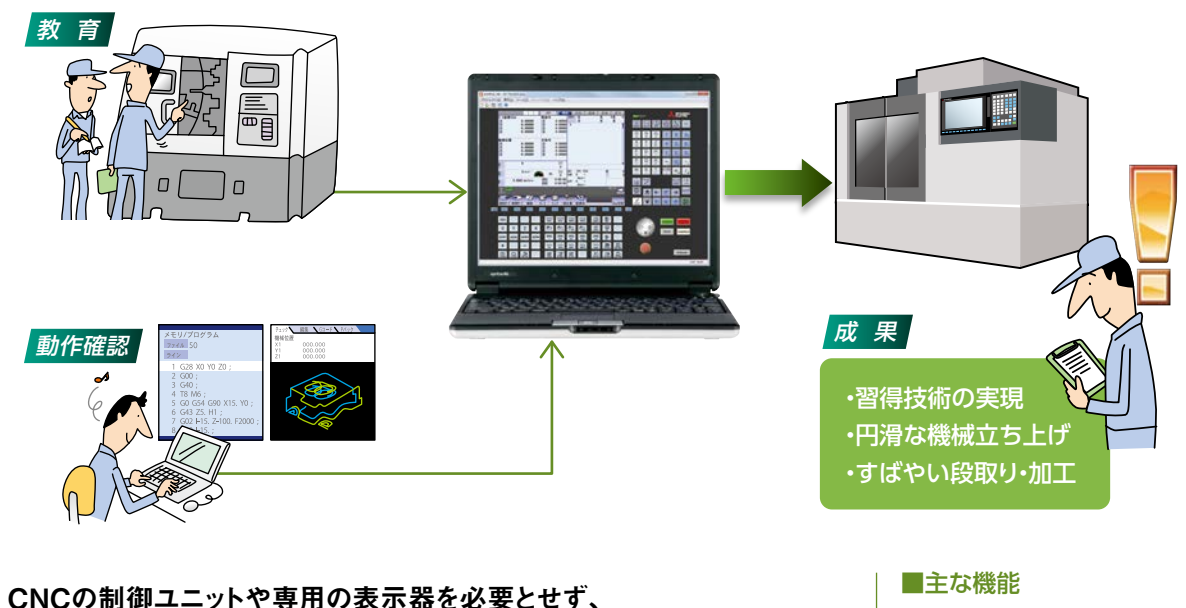

## **NC Trainer2 / NC Trainer2 plus で操作習得!**

### NC Analyzer2 主な仕様

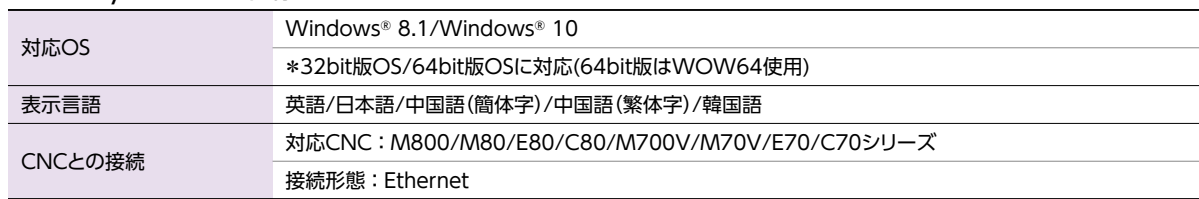

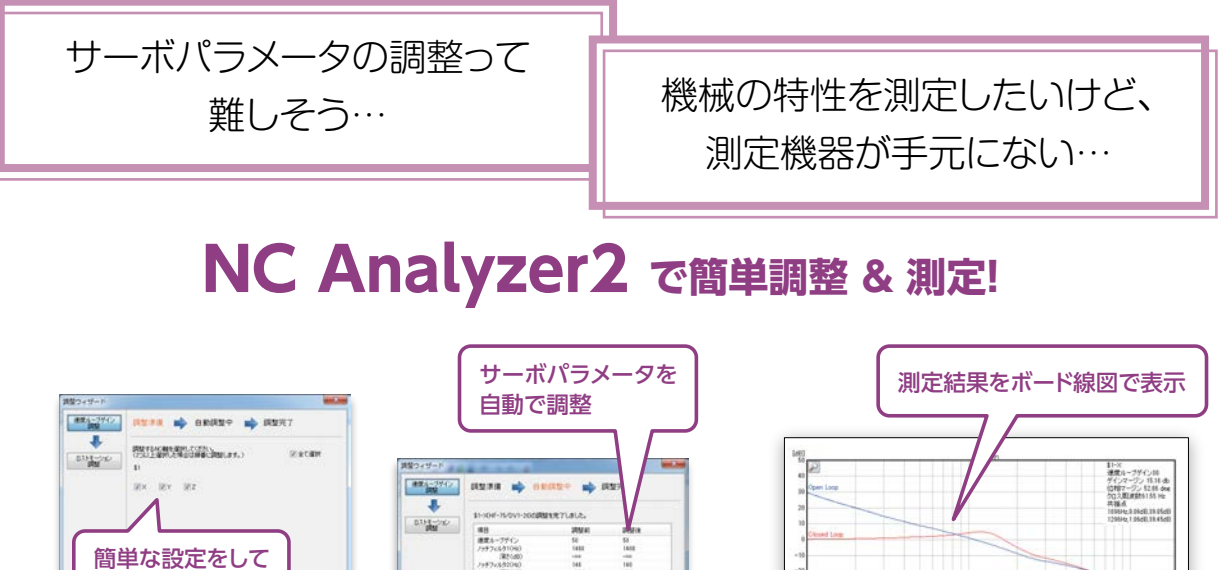

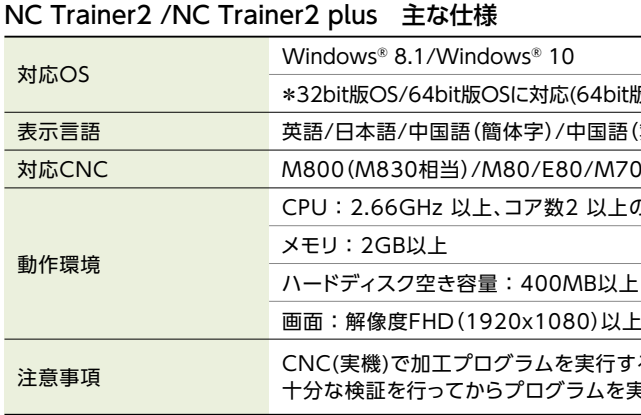

・プロジェクトを作成し様々な 機械の環境を再現

・パソコン上に、NC画面だけで なく、NCキーボード、機械操作 パネルも表示

t版はWOW64使用)

(繁体字)

 $700V$ (M730V相当)/M70V/E70シリーズ

のプロセッサ

上(但し、OS動作に必要な空き容量は除く)

するときは、機械干渉等が発生しないように、 注実行してください。

### 機械の特性を計測/解析することにより、サーボ パラメータの設定を支援します。 調整用の加工プログラムまたは加振信号を用い

てモータを駆動させ 計測/解析を行います。 各種データのサンプリングも可能です。 ・調整ウィザード

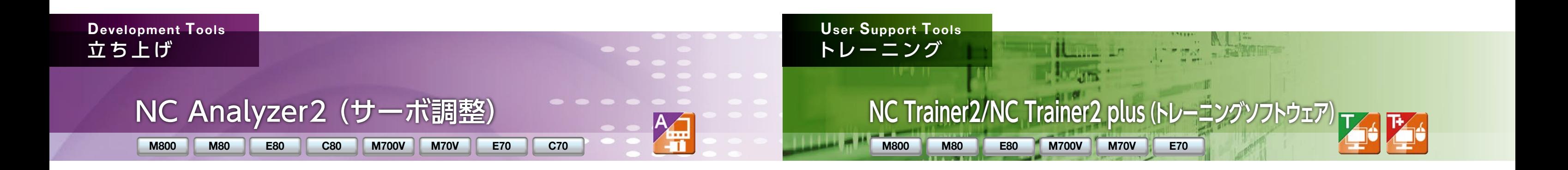

速度ループゲイン調整 ノッチフィルタ調整 真円度調整 調整の進捗表示

・グラフ表示

ボード線図測定表示 サーボ波形測定表示 調整前後の複数波形表示

・プロジェクト管理

複数の測定波形を一括管理

■主な機能

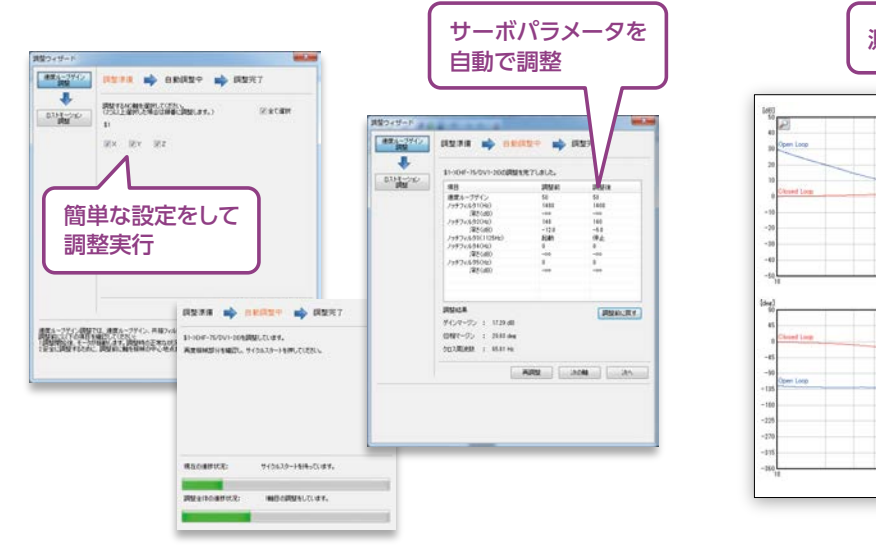

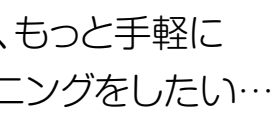

**NC Monitor2**

パソコンとEthernetで 接続された複数のCNCに対して、 CNC装置用の加工データファイルを パソコン上のエクスプローラー(Windows®)から ファイル操作することができます。

### ■主な機能

### ● エクスプローラー(Windows®)と連携動作

エクスプローラー(Windows®)に、ファイル操作可能なCNCをフォル ダとして表示します。コピー対象ファイルをドラッグ&ドロップ操作で ファイル転送できます。

● 複数CNCの表示/設定操作制限 CNC内のパラメータ設定により、本ソフトウェアからの表示/設定操作を制限できます。

工場内のネットワークを活用し、 離れた場所に存在するCNCの 状態をモニタリングできます。 複数のCNCと接続でき、

> ● 接続可能なCNCを自動的に一覧表示 同一ネットワークグループ内で接続可能なCNCを自動的に一覧表示 し、CNCを選択することにより接続できます。

> > 版はWOW64使用)

700V/M70V/E70シリーズ

ご利用ください。

同時に複数のCNCの状態を モニタリングすることも可能です。

### ■主な機能

CNC表示器と同一の構成で表示します。ただし、15型、19型表示器を接続した場合は、 10.4型表示器の画面構成で表示されます。 また、実機表示とは非同期で表示画面を 選択できます。

パソコンで作った加工プログラムを 簡単にCNCに送りたい…

### **NC Explorer で簡単転送!**

現場に行かずに、事務所のパソコンから CNCをモニタリングしたい…

### **NC Monitor2 で簡単モニタリング!**

#### NC Explorer 主な仕様

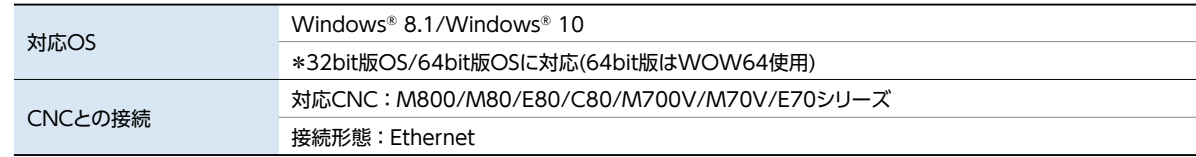

### NC Monitor2 主な仕様 Windows® 8.1/Windows® 10

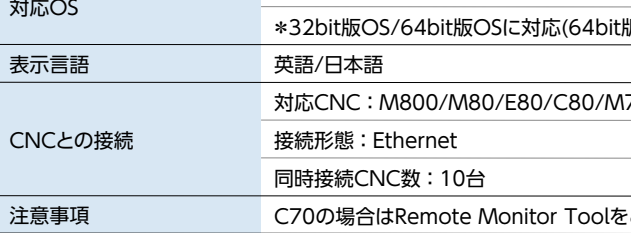

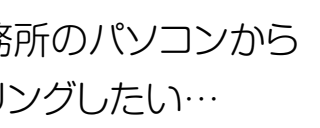

● CNC表示器と同一構成で表示

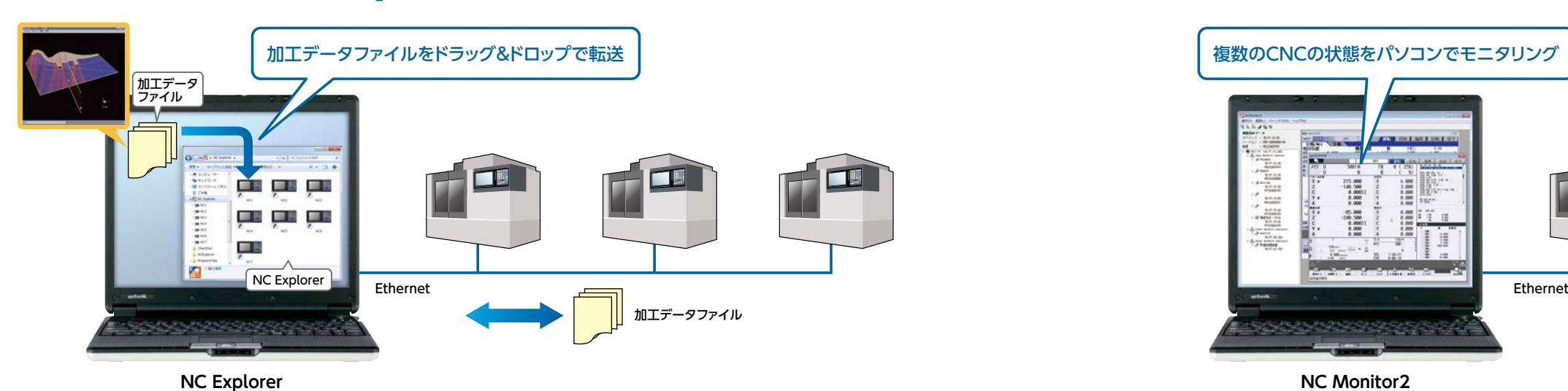

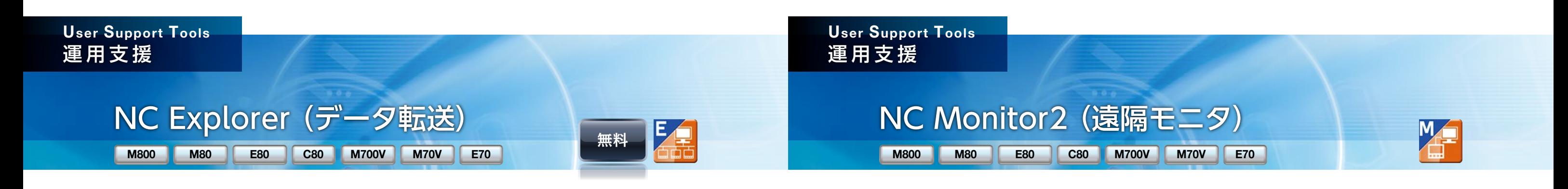

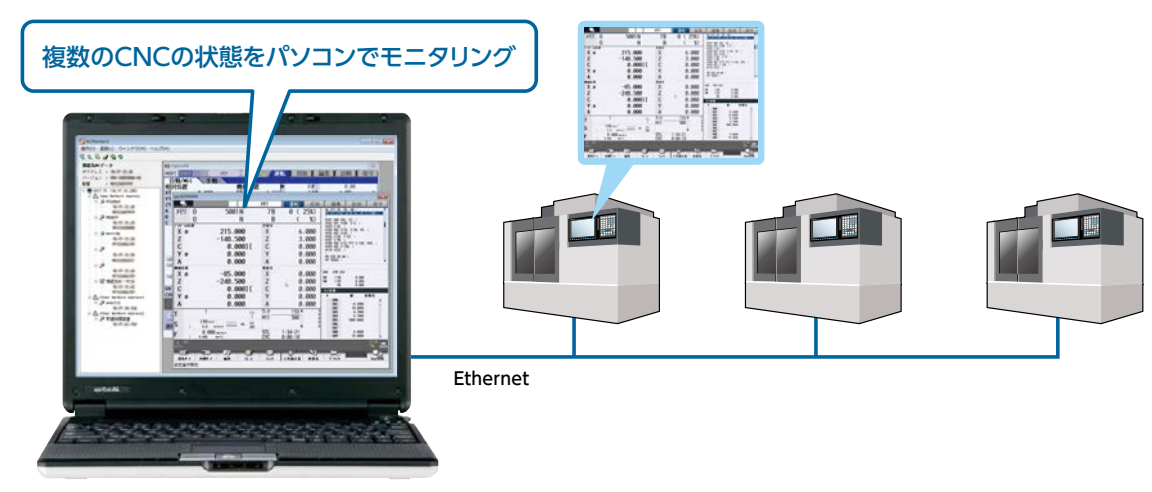

### 三菱電機数値制御装置 Software Tools

**Global Partner. Local Friend.** 

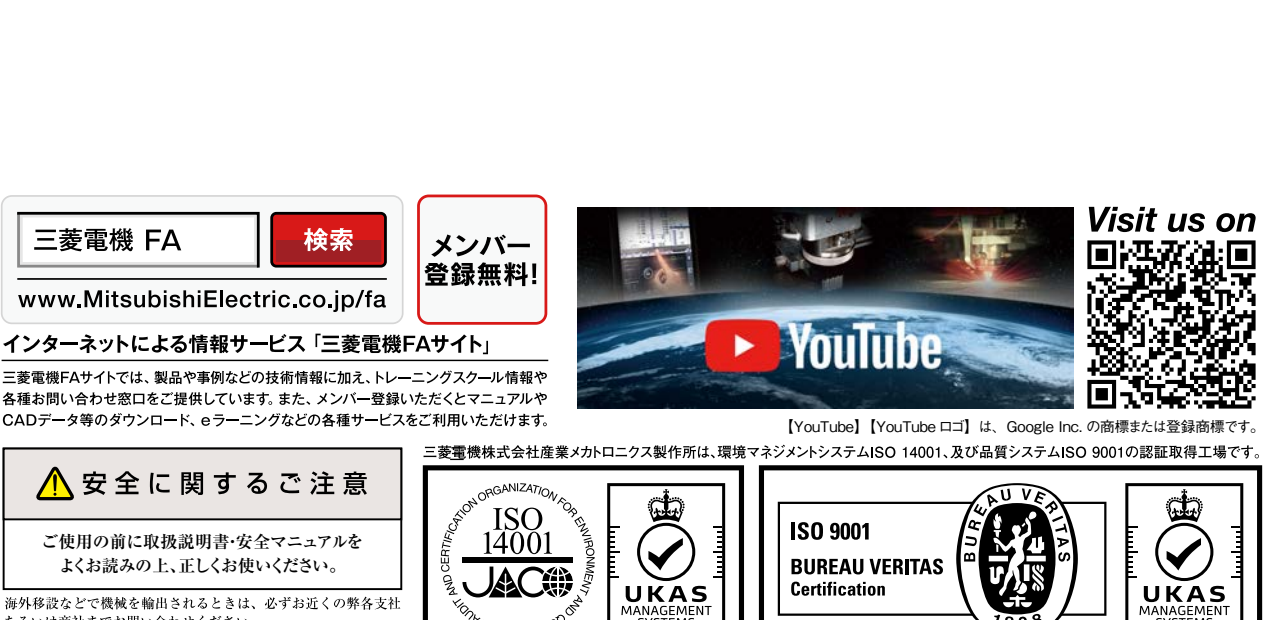

0051

-<br>海外移設などで機械を輸出されるときは、必ずお近くの弊各支社 

三菱電機株式会社

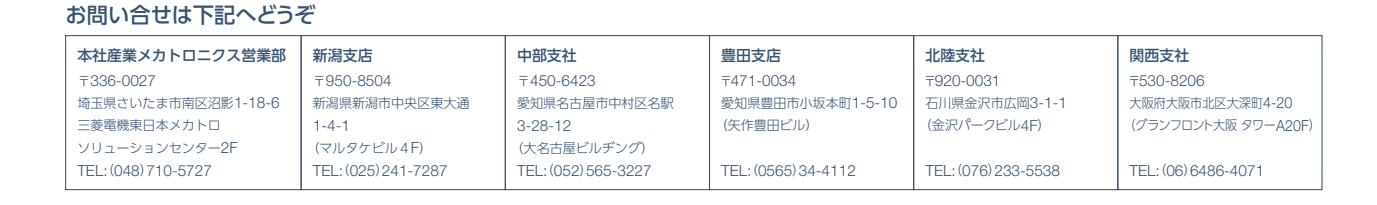

**ALITMROO** 

΄Mν. EC98J2017

三菱電機株式会社 〒100-8310東京都千代田区丸の内2-7-3(東京ビル)

CNC Software Tools BNP-A1224-H/JPN

0008